# Daily reports

Daily Reports is a new feature in [Tiki4,](https://doc.tiki.org/Tiki4) and improved in [Tiki8](https://doc.tiki.org/Tiki8) and [Tiki9](https://doc.tiki.org/Tiki9) that informs you about changes on sites you are watching with one periodic email.

It is a summarised version of the normal notifications and it replaces them.

# Enabling the feature

User Watches and Daily Reports have to be enabled. I recommend to enable the My Tiki menu too.

In [Tiki6,](https://doc.tiki.org/Tiki6) for instance, you can enable them here:

- Admin Home -> Features -> Show My tiki: check
- Admin Home -> Features -> User Watches: check
- Admin Home -> Features -> Daily Reports: check

Since [Tiki8,](https://doc.tiki.org/Tiki8) at least, all three features are found in "Admin Home → Community", and Show My tiki is only found in "Admin Home → Community"

If User Watches and Daily Reports are enabled, each user can decide to enable reports, or to further use normal notifications.

### Usage

To use reports, go to My Watches in the main application Menu from your tiki site (**MyTiki > My Watches tiki-user watches.php**) and adjust your preferences to fit your needs.

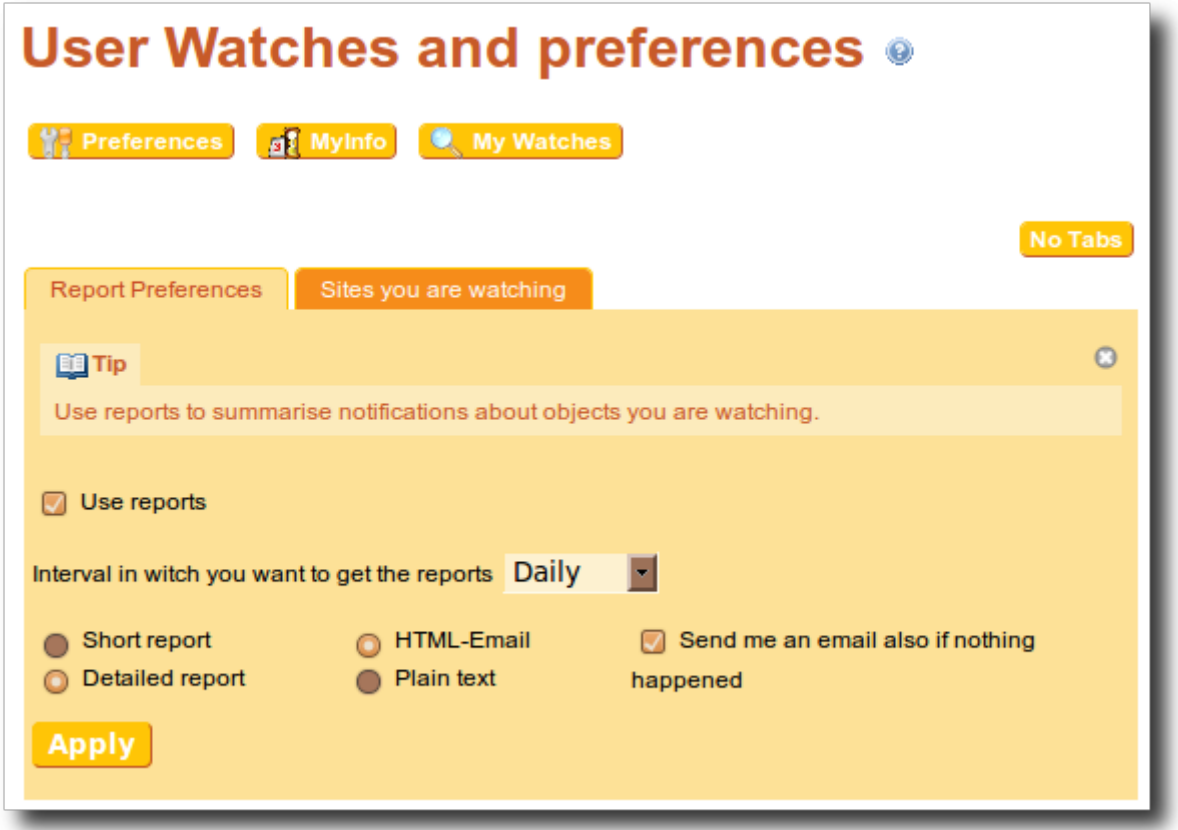

### Prepare the cron job

The next step is to prepare the cron job.

- Before [Tiki6](https://doc.tiki.org/Tiki6):
	- $\circ$  Open tiki-user reports send.php and link \$tikiUrl in line 15 to your Tikiwiki installation. Since [Tiki6](https://doc.tiki.org/Tiki6) this step is not needed any more.
- Since [Tiki9:](https://doc.tiki.org/Tiki9)
	- You can call the cron job from external servers, by means of using a [token](https://doc.tiki.org/token) to allow the cron job to be launched remotely.
	- You can also, as always, launch the cron job locally from the same server where the tiki is hosted, without using any token.
- Since [Tiki12.](https://doc.tiki.org/Tiki12)3:
	- You can use [Console](https://doc.tiki.org/Console) (console.php script) to manage the daily reports on the command line. Therefore, you can now use this feature in [MultiTiki](https://doc.tiki.org/MultiTiki) setups, appending the param like  $\overline{--}$ site=sitename.example.com.

Then you can enable a cronjob. Example for a cronjob that calls the script every day at 3 am:

#### **Since Tiki12.3**

00 3 \* \* \* cd /var/www; php console.php daily-report:send

Or

```
00 3 * * * cd /var/www; php console.php d:s
```
### Replace **/var/www** with your **/path/from/root/to/tiki**

In case of Tikis with domains site1.example.com & site2.example.com, in a MultiTiki setup, append an argument like --site=sitename.example.com

00 3 \* \* \* cd /var/www;php console.php d:s --site=site1.example.com 00 3 \* \* \* cd /var/www;php console.php d:s --site=site2.example.com

The above may not work on all server configurations. You are encouraged to test the command first on the console at the server, to check that there is no error message or suspicious warning. If you can't run it this way, the cron may be called through the web server.

00 3 \* \* \* wget -0 /tmp/out http://localhost/tiki-user reports send.php

#### or something like

00 3 \* \* \* /usr/local/bin/wget -0 - -q -t 1 http://localhost/tiki-user\_reports\_send.php

or even with some command based on the other command **curl** and an associated command (like "mutt", which needs to be installed separatedly) to send the output of the cron job to an email account. See the exmple below.

### Token access for anonymous users

And since [Tiki9,](https://doc.tiki.org/Tiki9) you can use a [token](https://doc.tiki.org/token) in the url to call, in order to allow the cron script to be launched from an external server. An example of using the token and sending the output by email at 5, 11, 17 and 23h each day is shown below:

```
0 5,11,17,23 * * * curl
'http://externaldomain.org/tiki-user_reports_send.php?TOKEN=98762542c722d08b14bb54b029389612'
2> /tmp/output.txt | mutt -s "[FOO]tiki-user reports send.php?TOKEN=... error output"
foo@bar.org < /tmp/output.txt
```
### Tip:

For **wget** to work in virtual servers, you need to ensure that you have the package **xterm** installed.

### How it works internally

### **lib/reportslib.php**

Contains the main class and all important code for reports.

#### **tiki-user\_reports.php**

This file is used to enable or disble reports and to set the report preferences. It catches POST requests from tikiuser\_watches.php

#### **tiki-user\_reports\_send.php**

This file is the file that initiates sending reportemails. It can and may only be called by the server. If you want to use reports before [Tiki6,](https://doc.tiki.org/Tiki6) open the file and set \$tikiUrl in line 15 to your Tikiwiki installation. The last step is to enable a cronjob that calls this file.

Once there are some actions done that would send emails to the user, those action leave a record in the mysql table **tiki user reports cache**, and when the cron job is run, the records in this table will be used to feed the report to be sent to the user by email.

## Example of a Html report:

```
\pmb{\times}
```
### Changing groups of users to receive daily reports by default

It was not until Tiki6.5, 7.3 and 8.0 that a tiki admin could indicate that new users receive daily digests of notification emails by default.

Therefore, many live tiki sites using previous versions of the software since long ago, with potentially hundreds of users already, might not benefit from that performance improvement untill all users manually indicated that they wanted to receive daily digests instead of instantaneous emails. However, there is some performance

limitation in tiki when you have hundreds of users receiving instantaneous notification emails each time a user adds some new content. This can mean moving from a couple of seconds, on a shared hosting, to have tiki back ready after sending some new coment or trakcer item, for instance, into lasting 45 seconds before tiki is ready back after sending all the emails associated to that same action (posting a new comment or tracker item, in this example)

Therefore, it's not rare that an admin would want to change at once a whole group of users from receiving instantaneous emails, to receiving them grouped daily based on a cron job. This change alleviates tiki from sending so many emails with every new action, and brings tiki back to a fast performance from the end user point of view.

This change can be applied directly with a SQL query on the database (through phpmyadmin or by other means). If your groups of users is "**foo group**", then the SQL query to run directly in your mysql db is:

**sql code to run directly on the on mysql database**

INSERT INTO `tiki user reports` (`user`, `interval`, `view`, `type`, `time to send`, `always\_email`, `last\_report`) (SELECT uu.`login`, 'daily', 'detailed', 'html', '0000-00-00 00:00:00', 1, NOW() FROM `users users` uu, `users usergroups` uug WHERE uug.`groupName` = 'foo\_group' AND uu.`userId` = uug.`userId` AND uu.`login` NOT IN (SELECT user FROM tiki user reports));

#### Related

[User Watches](https://doc.tiki.org/User%20Watches) [Action log](https://doc.tiki.org/Action%20log)

#### alias names for this page

[Daily Reports for User Watches](https://doc.tiki.org/Daily-Reports-for-User-Watches) | [DailyReports](https://doc.tiki.org/DailyReports) | [PeriodicReports](https://doc.tiki.org/PeriodicReports) | [Periodic Reports](https://doc.tiki.org/Periodic-Reports) | [Daily digest](https://doc.tiki.org/Daily-digest) | [DailyReport](https://doc.tiki.org/DailyReport) | [Daily Report](https://doc.tiki.org/Daily-Report)